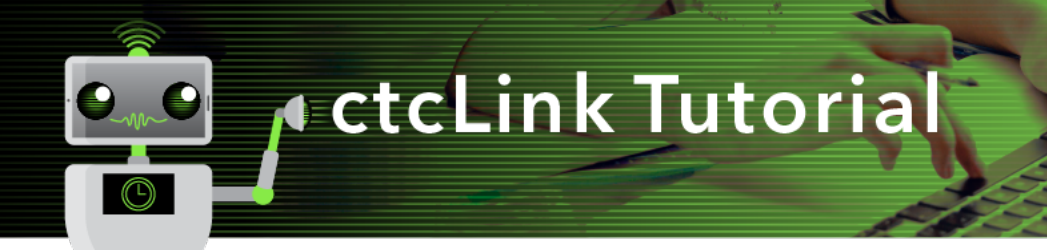

Every term, permission numbers are created in batch by the Registrar's Office. Permission numbers are used for instructor consent classes and overriding requisites not met.

From NavBar > Navigator > Records and Enrollment > Term Processing > Class Permissions > Class Permissions

## Search to find your class

## **Class Permissions**

Enter any information you have and click Search. Leave fields blank for a list of all v

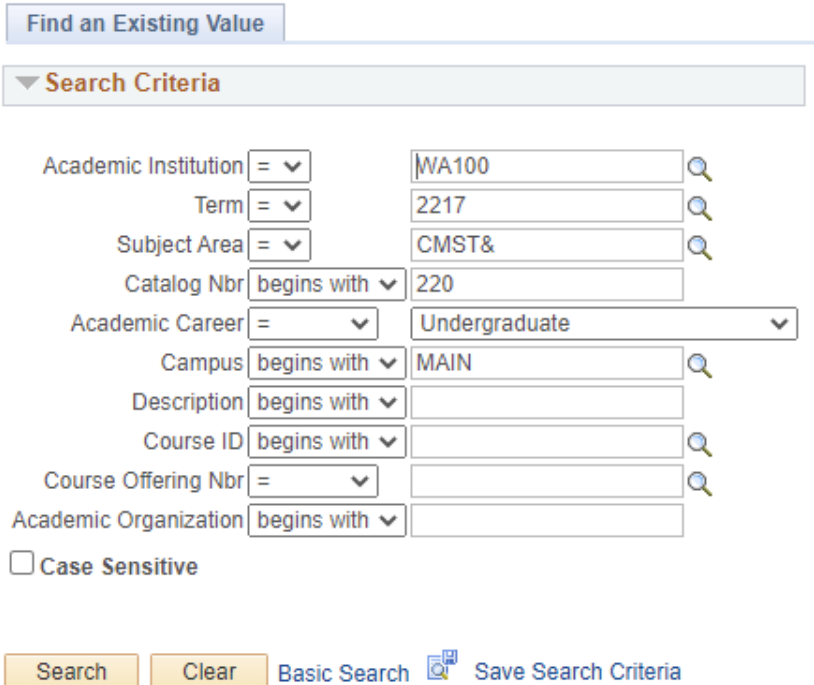

Once selected you'll next need to find your section, use the arrows or find (and enter section).

You are only able to provide a student permission to an individual class section. They must know which section they want to enroll in before they can get a permission code.

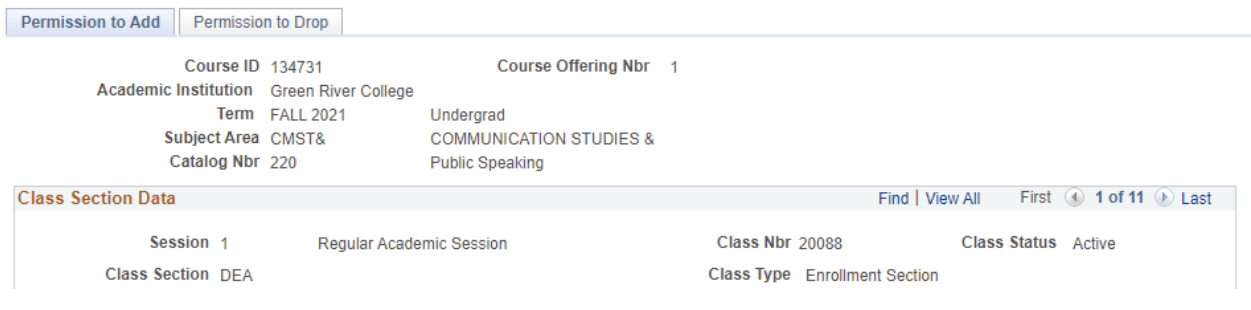

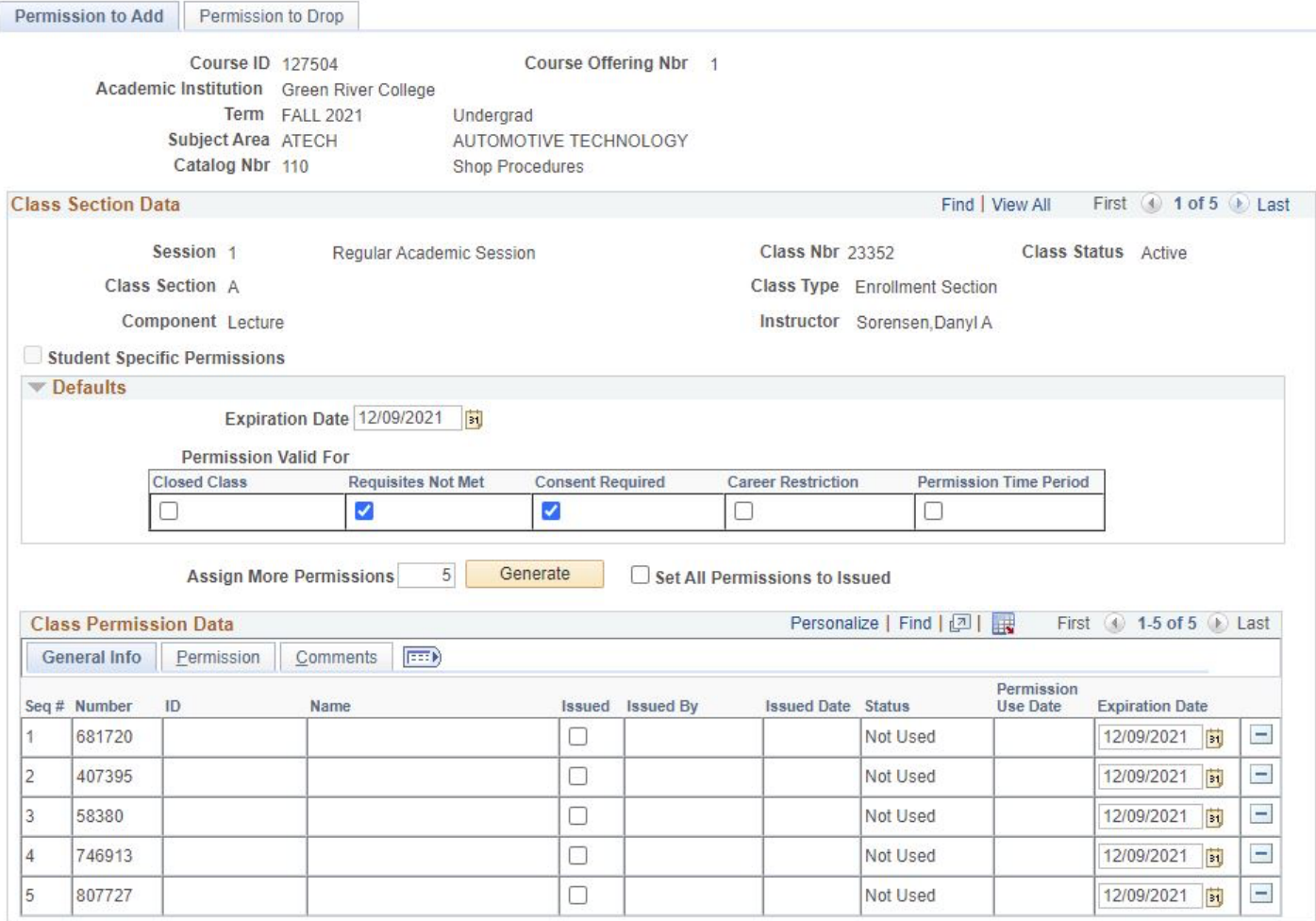

- Click issued box to assign to a student
- Click on comments. Enter student's name and reason why permission was granted
- Click Save at the bottom left on the page
- Give permission number to student

After saving, your **User ID** appears in the **Issued By** field and today's date appears in the **Issued Date** field.

When student uses code, their information will populate **ID**, **Name** and **permission use date** as well as changing **Status** to Used.

## **Lecture/Lab class**

When there is a lecture & lab, the class permission is only needed for lecture.

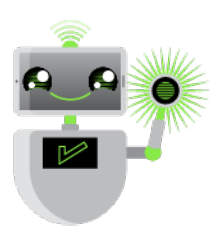